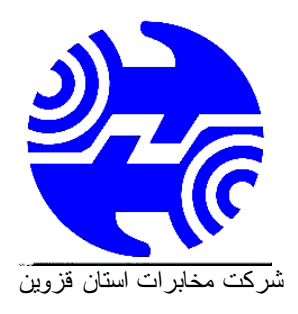

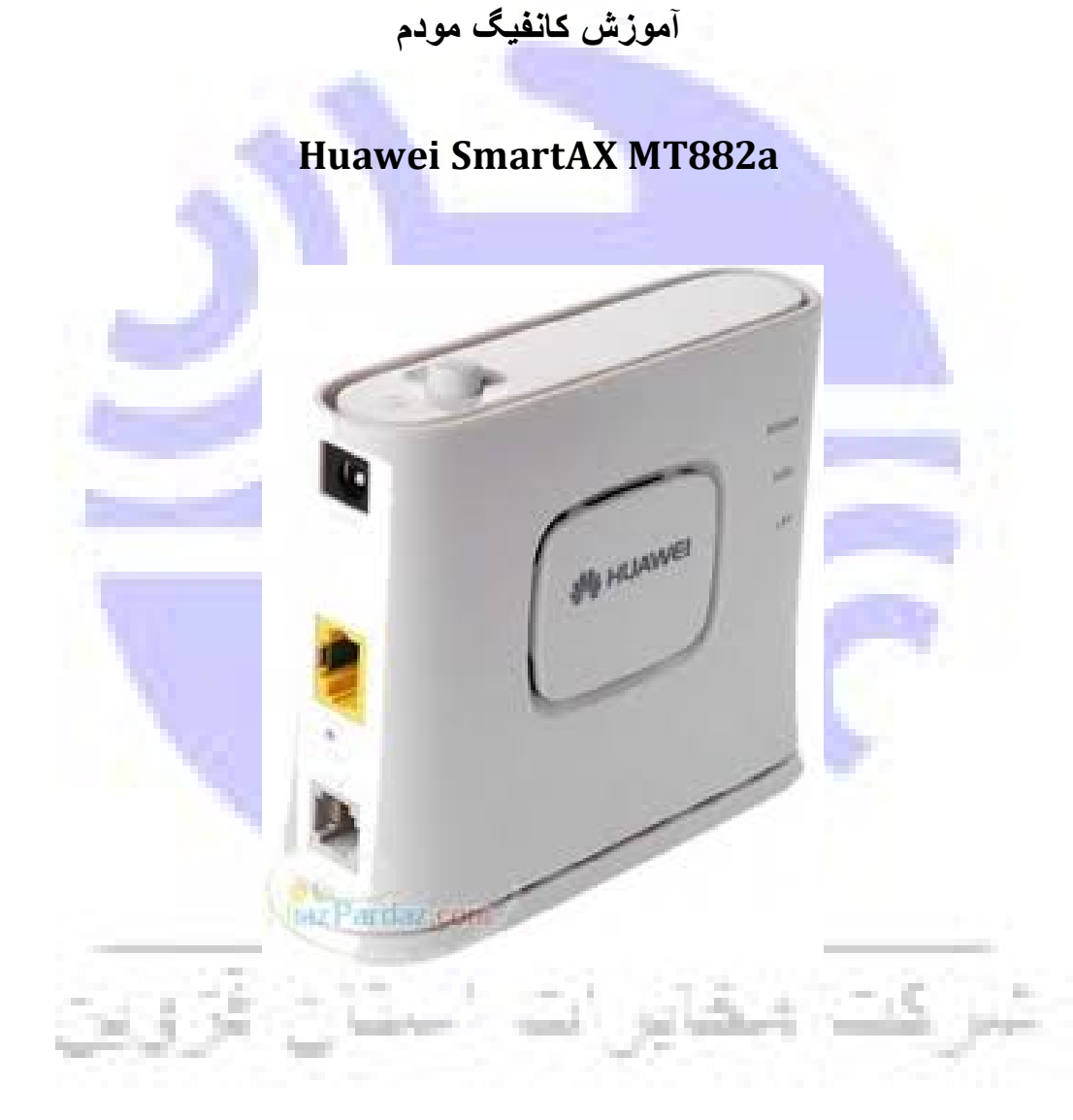

**بعد از متصل کردن مودم به رایانه و روشن کردن آن مرورگر خود را باز کرده و IP آدرس: http://192.168.1.1**

**را در مرورگر خود وارد کنید. و نام کاربری و کلمه عبور خود را وارد کنید. نام کاربری و کلمه عبور ھم به صورت پیش فرض برای ھر دو admin است.**

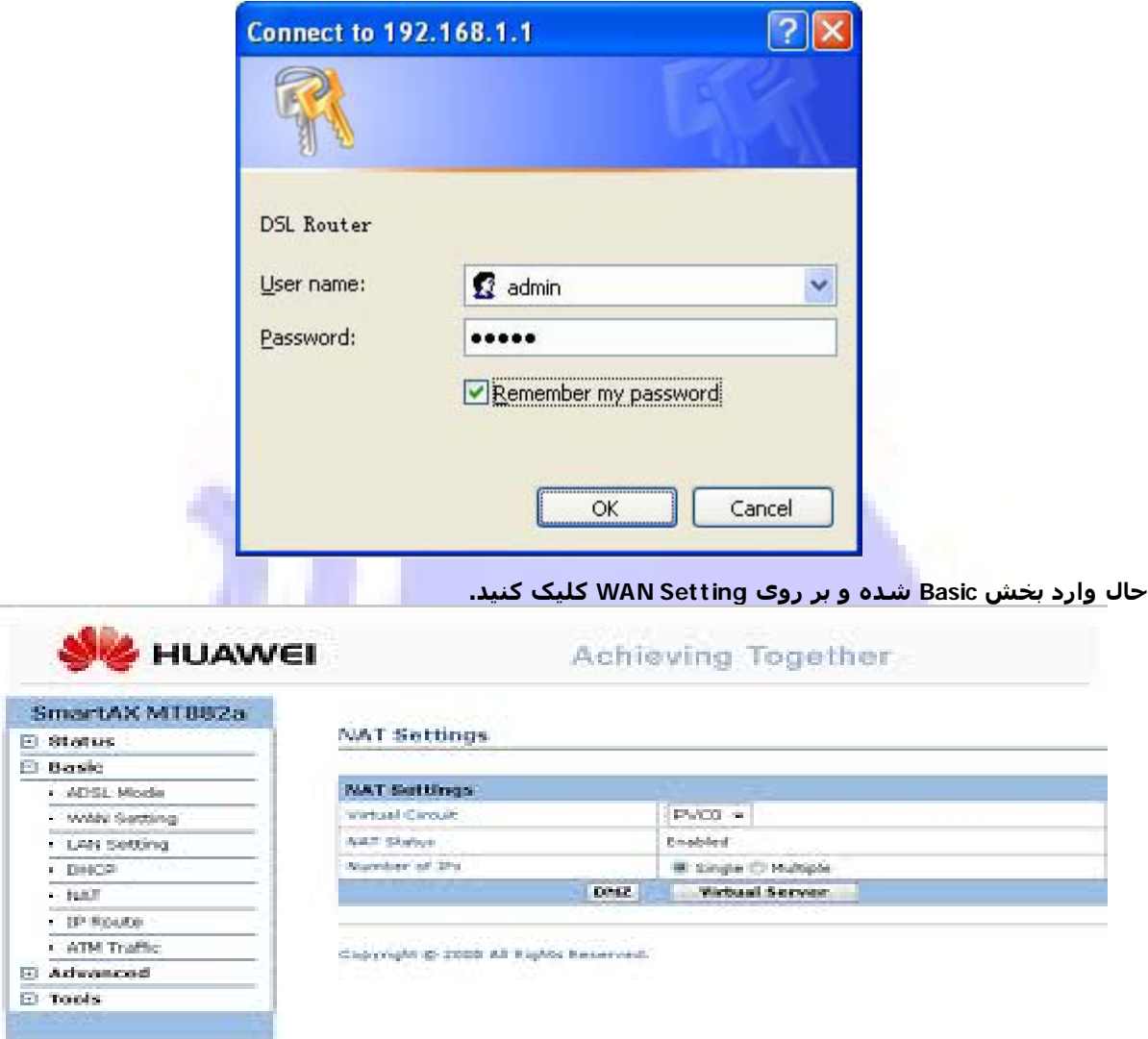

**تنظیمات را مطابق شکل بالا انجام دھید. مقدار ھا باید برای VPI برابر با 8 و برای VCI برابر 81 باشد. زمانی که برای دریافت نام کاربری و پسوردتان با ٢٠٢٠ تماس گرفتید این دو را ھم بپرسید. حال قسمت Mode را بر روی Routing قرار دھید.**

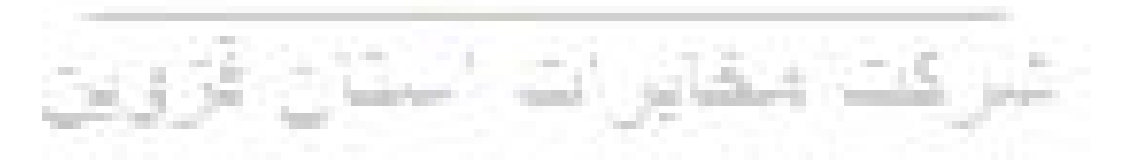

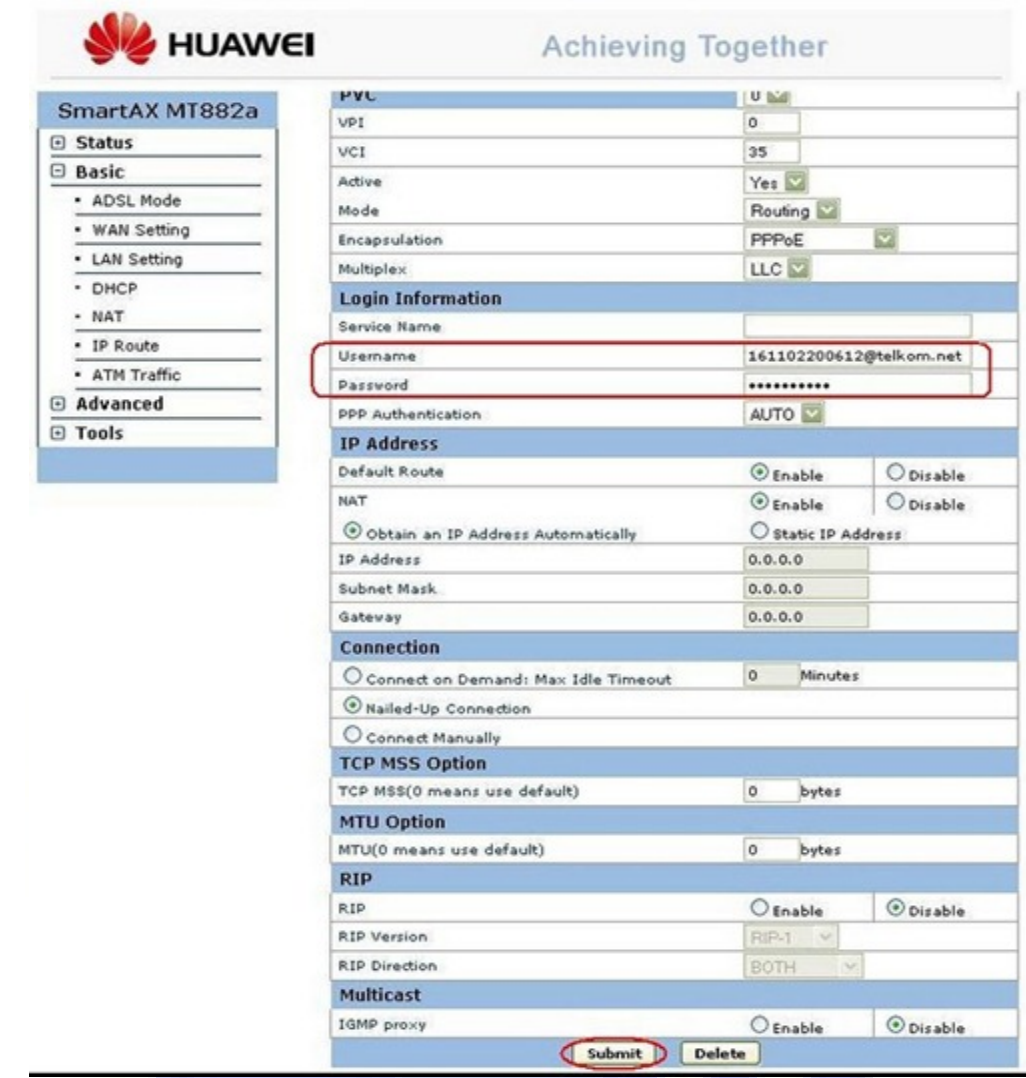

**حال در بخش Information Login نام کاربری و کلمه عبور خود را که خدمات دھنده اینترنت شما به شما داده است را وارد کنید و در انتھا دکمه Submit در انتھای صفحه را بفشارید.**

**تمام شد به سادگی تمام شما مودم خود را کانفیگ کردید و نام کاربری و کلمه عبور خود را بر روی مودم ذخیره کردید تا به راحتی و با روشن کردن مودم و رایانه به اینترنت متصل باشید.**

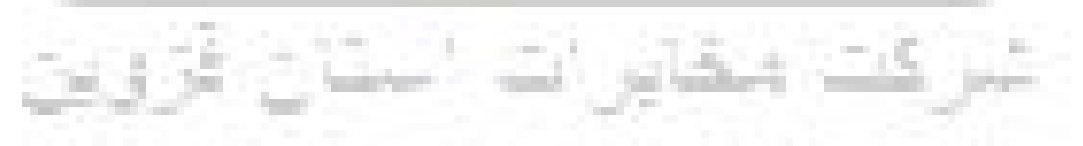